<span id="page-0-1"></span>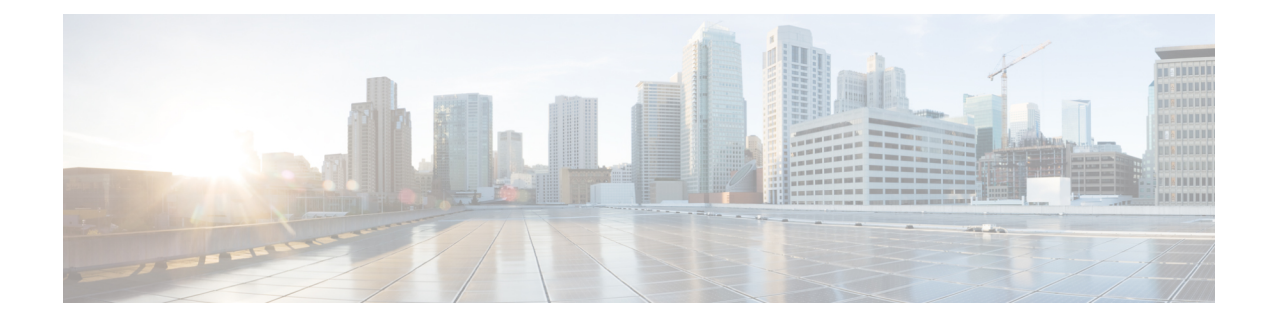

# **Cisco-Headset-Verwaltung**

- Überblick über das Headset [Management,](#page-0-0) auf Seite 1
- [Kompatibilität](#page-1-0) der Funktion Headset Management, auf Seite 2
- Arbeitsablauf: [Headset-Betriebsbereitschaft](#page-2-0) konfigurieren, auf Seite 3
- Aktivieren des [Cisco-Headset](#page-3-0) Service, auf Seite 4
- Vorbereiten Ihrer Headset [COP-Dateien,](#page-4-0) auf Seite 5
- Benutzerprofile für [Headset-Benutzer](#page-5-0) konfigurieren, auf Seite 6
- [Benutzerprofile](#page-6-0) auf Endnutzer anwenden, auf Seite 7
- [Firmware-Management,](#page-6-1) auf Seite 7
- [Headset-Vorlagenverwaltung,](#page-7-0) auf Seite 8
- [Bestandsverwaltung](#page-11-0) für Headsets, auf Seite 12
- Cisco IP-Telefone für Headsets im Cisco Unified [Communications](#page-14-0) Manager konfigurieren, auf Seite 15
	- Headset-Administration auf [Multiplattform-Telefonen,](#page-16-0) auf Seite 17

# <span id="page-0-0"></span>**Überblick über das Headset Management**

In diesem Kapitel wird davon ausgegangen, dass Sie Ihren Benutzern die Cisco-Headset 500-Serie bereits bereitgestellt haben. Weitere Informationen zur Headset-Bereitstellung finden Sie unter [Cisco-Headset](n500_b_500-series-ag-new_chapter1.pdf#nameddest=unique_2) 500-Serie [Konfiguration.](n500_b_500-series-ag-new_chapter1.pdf#nameddest=unique_2)

Im Cisco Unified Communications Manager (Unified CM) Administration können Sie die folgenden Aktionen ausführen:

- Aus derFerne (remote) Headset-Einstellungen wie den Wireless-Leistungsbereich, die Audio-Bandbreite und Bluetooth EIN/AUS konfigurieren.
- Die Headset-Firmware definieren und steuern.
- Eine detaillierte Bestandsaufnahme aller Headsets in Ihrer Bereitstellung abrufen.
- Mit Remote PRT eine Headset-Diagnose und Fehlerbehebung durchführen. Dazu gehören die Headset-Kennzahlen in Call Management Records (CMR) sowie Alarme.

## <span id="page-1-0"></span>**Kompatibilität der Funktion Headset Management**

Die Cisco-Headset-Verwaltung wird in Unified Communications Manager von den folgenden Versionen unterstützt:

- Version 11.5 (1) SU7 für 11.x-Versionen
- Version 12.5 (1) SU1 für 12.x-Versionen

Neben der Unified Communications Manager-Version hängt der Funktionssupport auch von den Firmware-Versionen der Cisco-Headsets, Cisco IP-Telefonen und Cisco Jabber ab. In der folgenden Tabelle sind die verfügbaren Verwaltungsfunktionen für Headsets in Abhängigkeit von den von Ihnen verwendeten Headset-, Telefon- und Unified Communications Manager-Versionen aufgeführt.

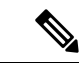

**Hinweis**

Die Funktion zur Verwaltung von Cisco-Headsets wird in 12.0(x) oder 12.5(1) nicht unterstützt. Bei früheren Versionen ist der Support für das manuelle Senden von Headset-Konfigurationsvorlagen für IP-Telefone über die Konfigurationsdatei defaultheadsetconfig.json und TFTP möglicherweise eingeschränkt. Ausführliche Informationen erhalten Sie im Administrationshandbuch für Headsets.

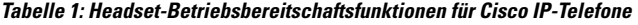

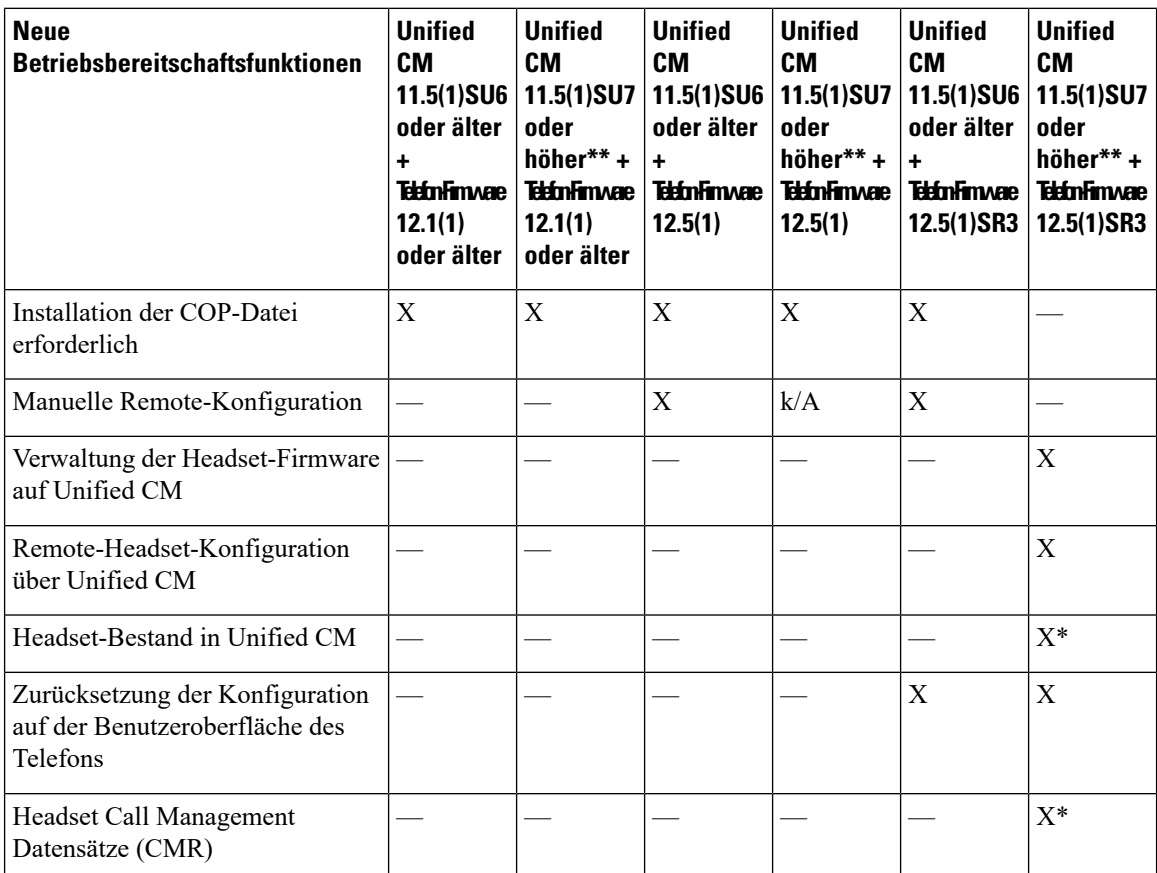

Ш

- \* Diese Funktion ist nur für Headsets mit Headset-Firmware 1.5 oder höher verfügbar.
- \*\*Diese Funktion wird in den Versionen 12.0.x und 12.5(1) nicht unterstützt.
- N/A Wenn Sie von einer früheren Version auf Unified CM 11.5(1)SU7 oder höher upgraden, führen die meisten Cisco IP-Telefone automatisch ein Upgrade auf die Telefon-Firmware 12.5(1)SR3 oder höher durch.

**Tabelle 2: Headset-Betriebsbereitschaftsfunktionen für Cisco Jabber**

| <b>Neue</b><br><b>Betriebsbereitschaftsfunktionen</b> | <b>Unified</b><br><b>CM</b><br>11.5(1)SU6<br>oder älter<br>+ Jabber<br><b>Version</b><br>12.5(1)<br>oder älter | <b>Unified</b><br>CМ<br>11.5(1)SU7<br>und<br>höher**+<br><b>Jabber</b><br><b>Version</b><br>12.5(1)<br>oder älter | <b>Unified</b><br>CМ<br>$11.5(1)$ SU6<br>oder älter<br>+ Jabber<br>Version<br>12.6(1) | <b>Unified</b><br>CМ<br>11.5(1)SU7<br>und<br>$h\ddot{o}her**+$<br><b>Jabber</b><br><b>Version</b><br>12.6(1) | <b>Unified</b><br>CМ<br>oder älter<br>+ Jabber<br><b>Version</b><br>12.6(1)MR | <b>Unified</b><br>CМ<br>$11.5(1)$ SU6   11.5(1)SU7<br>und<br>höher $**$ +<br><b>Jabber</b><br><b>Version</b><br>12.6(1)MR |
|-------------------------------------------------------|----------------------------------------------------------------------------------------------------|----------------------------------------------------------------------------------------------------|---------------------------------------------------------------------------------------|----------------------------------------------------------------------------------------------------|-------------------------------------------------------------------------------|----------------------------------------------------------------------------------------------------|
| Installation der COP-Datei<br>erforderlich            | X                                                                                                    | X                                                                                                    | X                                                                                     | X                                                                                                    | X                                                                             | X                                                                                                    |
| Verwaltung der Headset-Firmware<br>über Unified CM    |                                                                                                    |                                                                                                    |                                                                                       |                                                                                                    |                                                                               | $\mathbf X$                                                                                                    |
| Remote-Headset-Konfiguration<br>über Unified CM       |                                                                                                    |                                                                                                    |                                                                                       | X                                                                                                    |                                                                               | X                                                                                                    |
| Headset-Bestand in Unified CM                         |                                                                                                    |                                                                                                    |                                                                                       | $X^*$                                                                                                    |                                                                               | $X^*$                                                                                                    |
| Lokales Zurücksetzen der<br>Konfiguration             |                                                                                                    |                                                                                                    |                                                                                       |                                                                                                    | X                                                                             | X                                                                                                    |
| Lokale Konfiguration der<br>Benutzeroberflächen       |                                                                                                    |                                                                                                    | X                                                                                     | X                                                                                                    | X                                                                             | X                                                                                                    |
| Lokale Anzeige der<br>Headset-Version                 |                                                                                                    |                                                                                                    |                                                                                       |                                                                                                    | X                                                                             | X                                                                                                    |

• \* Diese Funktion kann nur Headsets mit der Headset-Firmware 1.5 oder höher erkennen.

• \*\*Diese Funktion wird in den Versionen 12.0.x und 12.5(1) nicht unterstützt.

## <span id="page-2-0"></span>**Arbeitsablauf: Headset-Betriebsbereitschaft konfigurieren**

Verwenden Sie den folgenden Workflow, der Sie durch die Einrichtung für die Funktion Cisco-Headset-Betriebsbereitschaft führt.

Nachdem Sie die Arbeitsschritte vollständig ausgeführt haben, können Sie die Headset-Einstellungen, die Headset-Firmware, die DECT-Frequenz und weitereFunktionen konfigurieren. Weitere Informationen hierzu finden Sie unter [Cisco-Headset-Verwaltung,](#page-0-1) auf Seite 1.

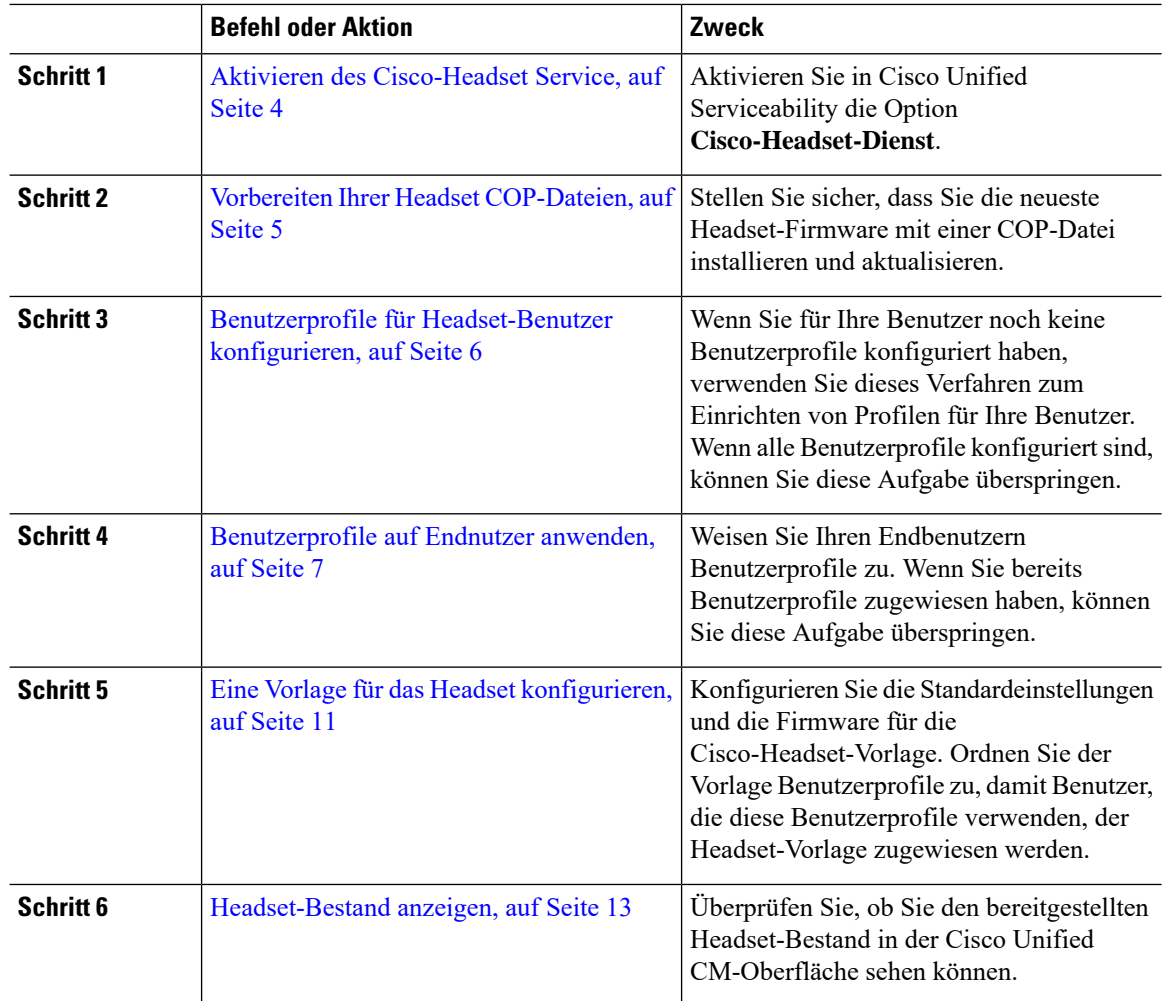

#### **Prozedur**

# <span id="page-3-0"></span>**Aktivieren des Cisco-Headset Service**

Bevor Sie mit der Verwaltung der Cisco-Headsets und des Zubehörs über die Cisco Unified CM Administration-Schnittstelle beginnen können, müssen Sie die Option in Cisco Unified Communications Manager Serviceability aktivieren.

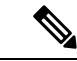

**Hinweis**

Der Cisco-Headset-Dienst sollte auf allen Unified Communications Manager-Knoten aktiviert werden, wenn der Cisco CallManager-Dienst dort bereits ausgeführt wird. Stellen Sie sicher, dass Sie den Cisco Headset Service auf den Unified Communications Manager-Knoten aktivieren, auf denen Sie Headsets über die Cisco Unified CM Administration-Schnittstelle verwalten möchten. Der Cisco CallManager-Dienst wird automatisch aktiviert, wenn Sie den Cisco-Headset-Dienst aktivieren. Deaktivieren Sie den Cisco CallManager-Dienst, wenn Sie ihn nicht benötigen.

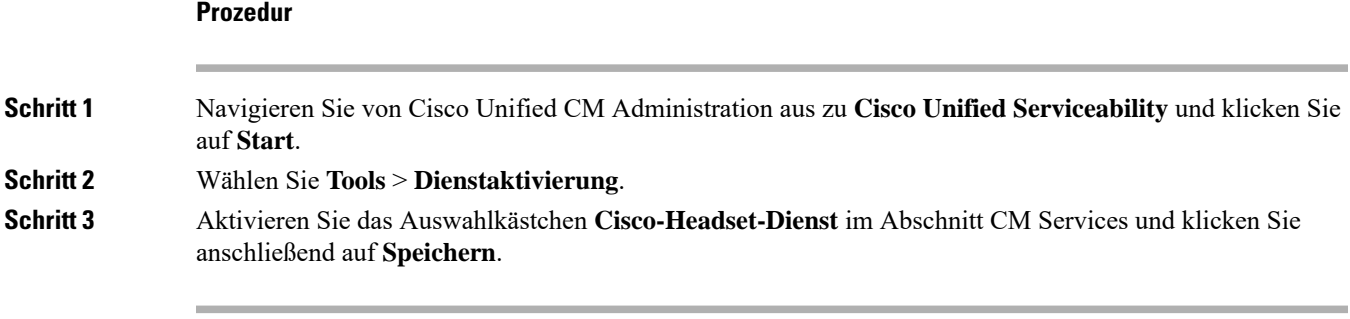

### **Nächste Maßnahme**

Vorbereiten Ihrer Headset-COP-Dateien.

### <span id="page-4-0"></span>**Vorbereiten Ihrer Headset COP-Dateien**

Sie können die neueste Headset-Firmware mit einer COP-Datei installieren und aktualisieren. Eine Headset-COP-Datei enthält alle Firmware-Versionen verschiedener Headset- -Modelle zusammen mit ihren Konfigurationsdaten.

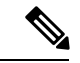

**Hinweis**

Stellen Sie sicher, dass der Cisco-Headset-Dienst ausgeführt wird, bevor die COP-Datei installiert wird.

Stellen Sie sicher, dass die Headset-COP-Datei auf allen Knoten von Unified Communications Manager installiert wurde.

**1.** Installieren oder aktualisieren Sie die COP-Datei auf dem Unified Communications Manager-System. Erst danach können Sie Ihre Cisco-Headsets verwenden.

Wenn Sie das Headset an die Endpunkte anschließen, werden die Änderungen der Headset- -Vorlagenkonfiguration übernommen. Wenn Sie in Unified Communications Manager Aktualisierungen an den Headset- -Vorlagenkonfigurationen vornehmen, werden diese Aktualisierungen der Konfiguration von den Endpunkten auf die verbundenen Headsets angewendet.

Alle Konfigurationsaktualisierungen hängen von der Version der Headset- -Vorlage in der COP-Datei ab. Wenn die Headset- -Vorlagenversion in der neuesten COP-Datei höher ist, wird die Konfigurationsdatei in Unified Communications Manager aktualisiert. Wenn die Konfigurationsdatei in der COP-Datei aktualisiert wird, wird die Headset- -Vorlagenversion in Unified Communications Manager unabhängig von der Version der Vorlage aktualisiert – und umgekehrt. In der folgenden Tabelle sind die verschiedenen Aktualisierungsszenarien für die Vorlagenversion nach einem Upgrade der COP-Datei aufgeführt:

- Wenn für Unified Communications Manager derzeit die Headset- -Vorlagenversion 1-10 installiert ist und Sie Ihren Unified Communications Manager-Server mit der Headset- -Vorlagenversion 1-12 aktualisieren, lautet die ausgewählte Headset- -Vorlagenversion 1-12. Unified Communications Manager wählt die höhere Version der Headset- -Vorlage aus.
- Wenn für Unified Communications Manager derzeit die Headset- -Vorlagenversion 1-10 installiert ist und Sie Ihren Unified Communications Manager-Server mit der Headset- -Vorlagenversion 1-9 aktualisieren, lautet die ausgewählte Headset- -Vorlagenversion 1-10. Unified Communications Manager wählt die höhere Version der Headset- -Vorlage aus.
- Wenn für Unified Communications Manager derzeit die Headset- -Vorlagenversion 1-10 installiert ist und Sie eine COP-Datei mit der Headset- -Vorlagenversion 1-12 aktualisieren, dann lautet die ausgewählte Headset- -Vorlagenversion 1-12. Die für die COP-Dateien installierte Headset- -Vorlage ist die bevorzugte Option.
- Wenn für Unified Communications Manager derzeit die Headset- -Vorlagenversion 1-10 installiert ist undSie eine COP-Datei mit der Headset- -Vorlagenversion 1-9 aktualisieren, dann lautet die ausgewählte Headset- -Vorlagenversion 1-9. Die für die COP-Dateien installierte Headset- -Vorlage ist die bevorzugte Option.
- Wenn für die COP-Datei die Headset- -Vorlagenversion 1-12 installiert ist und Sie den Unified Communications Manager-Server mit der Headset- -Vorlagenversion 1-10 aktualisieren, dann lautet die ausgewählte Headset- -Vorlagenversion 1-12. Unified Communications Manager wählt die höhere Version der Headset- -Vorlage aus.

## <span id="page-5-0"></span>**Benutzerprofile für Headset-Benutzer konfigurieren**

Wenn Sie für Ihre Benutzer noch keine Benutzerprofile konfiguriert haben, verwenden Sie dieses Verfahren zum Einrichten von Profilen. Ihre Headset- -vorlagen werden den Benutzern über Ihr Benutzerprofil zugewiesen. Wenn Sie bereits Benutzerprofile konfiguriert haben, können Sie diese Aufgabe überspringen.

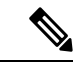

#### **Hinweis**

Konfigurieren Sie mehrere Benutzerprofile für unterschiedliche Benutzergruppen gemäß Ihren Bereitstellungsanforderungen. Standardmäßig werden alle Benutzerprofile der Standard-Systemvorlage für Headsets zugewiesen. Sie können sie den benutzerdefinierten Vorlagen zuweisen, wenn Sie die Headset- und -Vorlage konfigurieren.

#### **Prozedur**

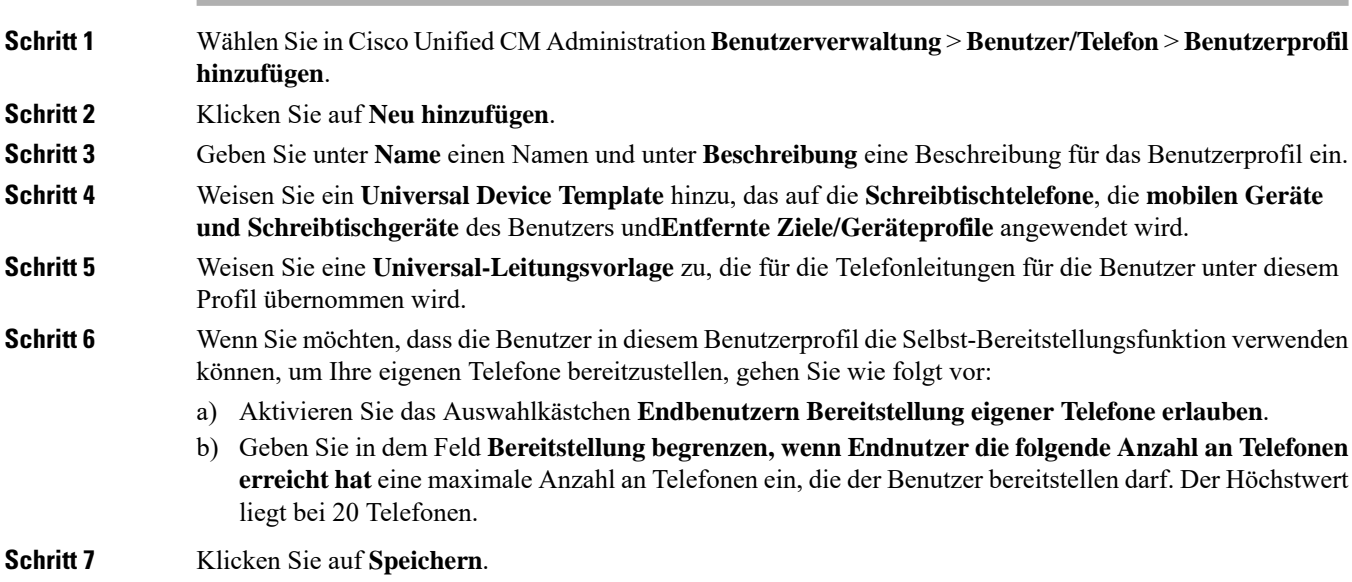

Ш

## <span id="page-6-0"></span>**Benutzerprofile auf Endnutzer anwenden**

Ordnen Sie die Benutzer den von Ihnen erstellten Benutzerprofilen zu. Das Benutzerprofil muss mit dem Endbenutzer verknüpft sein, und die MAC-Adresse des Geräts muss unter den kontrollierten Geräten hinzugefügt werden, damit die Konfigurationsänderungen der Headset- -Vorlage angewendet werden können.

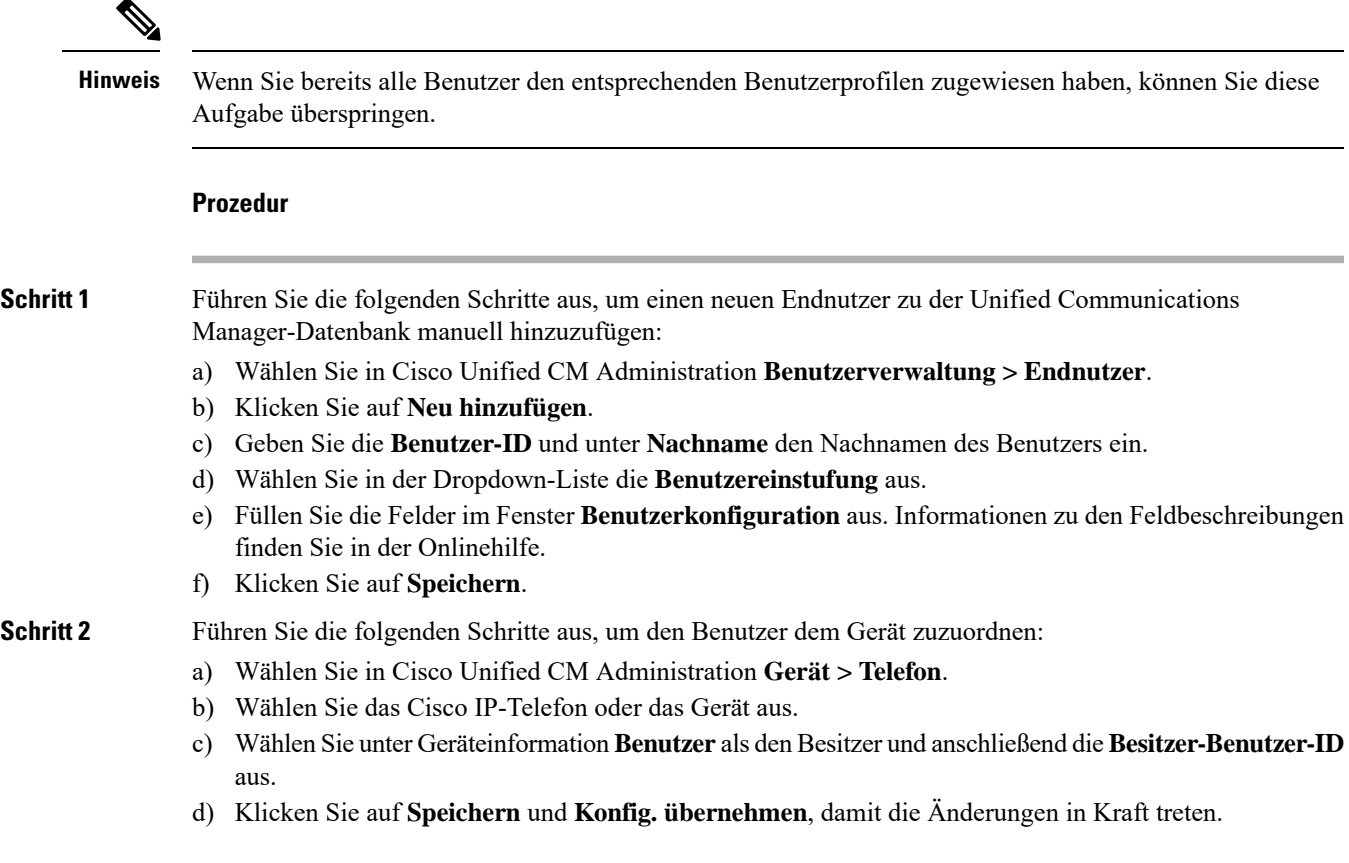

## <span id="page-6-1"></span>**Firmware-Management**

Die meisten Telefone und Geräte, die mit Unified Communications Manager verbunden sind, unterstützen die Cisco-Headset 500-Serie und die Cisco-Headset 700-Serie. Installieren Sie die neueste Telefon-Firmware-Version und das neueste Gerätepaket, bevor Sie das Headset an ein Telefon anschließen. Beim erstmaligen Anschluss des Headsets wird die erforderliche Firmware heruntergeladen und der Aktualisierungsvorgang gestartet.

Für ein gegebenes Headset-Modell werden die folgenden beiden Firmware-Optionen unterstützt:

• **Aktuelle Version beibehalten**: Wählen Sie diese Option aus, wenn das Headset die vorhandene Firmware-Version beibehalten soll (d. h. die Version der Headset-Firmware wird nicht auf die neueste System-Firmware-Version aktualisiert).

• **Neueste**: Wählen Sie diese Option aus, um das Headset zu aktualisieren oder herunterzustufen. Das System installiert und führt die gewählte Software aus, selbst wenn diese Firmware älter ist als die Version, die derzeit für das Headset installiert ist.

Beispiel: Wenn Sie **1-5-1-10** als aktuelle Firmware auswählen, wird die Firmware auf dem Headset installiert, unabhängig davon, ob für das Headset derzeit **1-5-1-9** oder **1-5-1-11** installiert ist.

#### **Erwägungen im Hinblick auf die Firmware**

- Benutzer, denen die Standard-Headset-Vorlage zugewiesen wurde, erhalten immer die neueste Headset-Firmware und die neuesten Einstellungen.
- Die in der Headset-Vorlagenkonfiguration (Standard und benutzerdefiniert) angezeigten Einstellungen sind immer auf die **Neueste Firmware** für alle Headset-Modellreihen eingestellt.

## <span id="page-7-0"></span>**Headset-Vorlagenverwaltung**

Sie können Benutzerprofilen in Cisco Unified Communications Manager (Unified CM) Headset-Vorlagen zuweisen, um die Standard-Headset-Einstellungen für Ihre Benutzer zu konfigurieren, wenn das Cisco IP-Telefon zurückgesetzt wird. Benutzer können ihre individuellen Headset-Einstellungen auf ihrem Cisco IP-Telefon überschreiben. Unified CM unterstützt zwei Arten von Headset-Vorlagen:

#### **Die standardmäßige Standard-Headset-Konfigurationsvorlage**

Dies ist die Standard-Systemvorlage, die die Werkseinstellungen für alle Ihre Headset-Modelle enthält. Sie enthält die Headset-Einstellungen, die von der neuesten Headset-Firmware unterstützt werden, die auf Ihrem System installiert ist. Sie können die Standardeinstellungen nicht bearbeiten. Sie können jedoch die Einstellungen der Profilkonfiguration ändern.

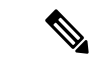

**Hinweis**

Die Standard-Headset-Konfigurationsvorlage wird nur erstellt, wenn der **Cisco-Headset-Dienst** in Cisco Unified Serviceability aktiviert ist. Weitere Informationen finden Sie im *Administratorhandbuch für Cisco Unified Communications Manager*.

Standardmäßig sind alle Benutzerprofile mit der Standard-Headset-Vorlage verknüpft, es sei denn, Sie ordnen ein Profil einer benutzerdefinierten Headset-Vorlage zu. Um eine angepasste Vorlage zu erstellen, kopieren Sie eine Standardvorlage, und ändern Sie die Parameter. Sie können Kopien der Standard-Headset-Vorlage erstellen, um eine benutzerdefinierte Vorlage mit benutzerdefinierten Werten der Parameter, einschließlich der Headset-Firmware-Version, zu erstellen.

#### **Vom System generierte benutzerdefinierte Headset-Vorlage**

In Versionen vor Cisco Unified Communications Manager Version 12.5(1) SU1 haben Sie Headsets mit der Datei defaultheadsetconfig.json gesteuert. Ab Unified CM Version 11.7(1) SU7 und ab Version 12.5 (1)SU1 ist die Datei "defaultheadsetconfig.json" Teil der **vom System generiertenbenutzerdefinierten Headset-Vorlage** in der Cisco Unified CM Administration-Oberfläche.

### **Benutzerdefinierte Headset-Konfigurationsvorlage**

Sie können eine angepasste Headset-Vorlage gemäß Ihren individuellen Bereitstellungsanforderungen erstellen. Sie können verschiedenen Modellen in derselben Vorlage verschiedene Headset-Parameter zuweisen. Sie können verschiedenen Headset-Modellen auch verschiedene Firmware zuweisen. Die benutzerdefinierten Headset-Einstellungen können bestimmten Benutzergruppen zugewiesen werden, indem ein Benutzerprofil der benutzerdefinierten Headset-Vorlage zugeordnet wird.

Weitere Informationen zu den Konfigurationseinstellungen für Headset-Vorlagen finden Sie in der jeweiligen Feldbeschreibung für die Headset-Vorlagenkonfiguration in der *Onlinehilfe zur Cisco Unified Communications Manager-Administration*.

In der folgenden Tabelle werden die Parameter in jeder Headset-Vorlage beschrieben.

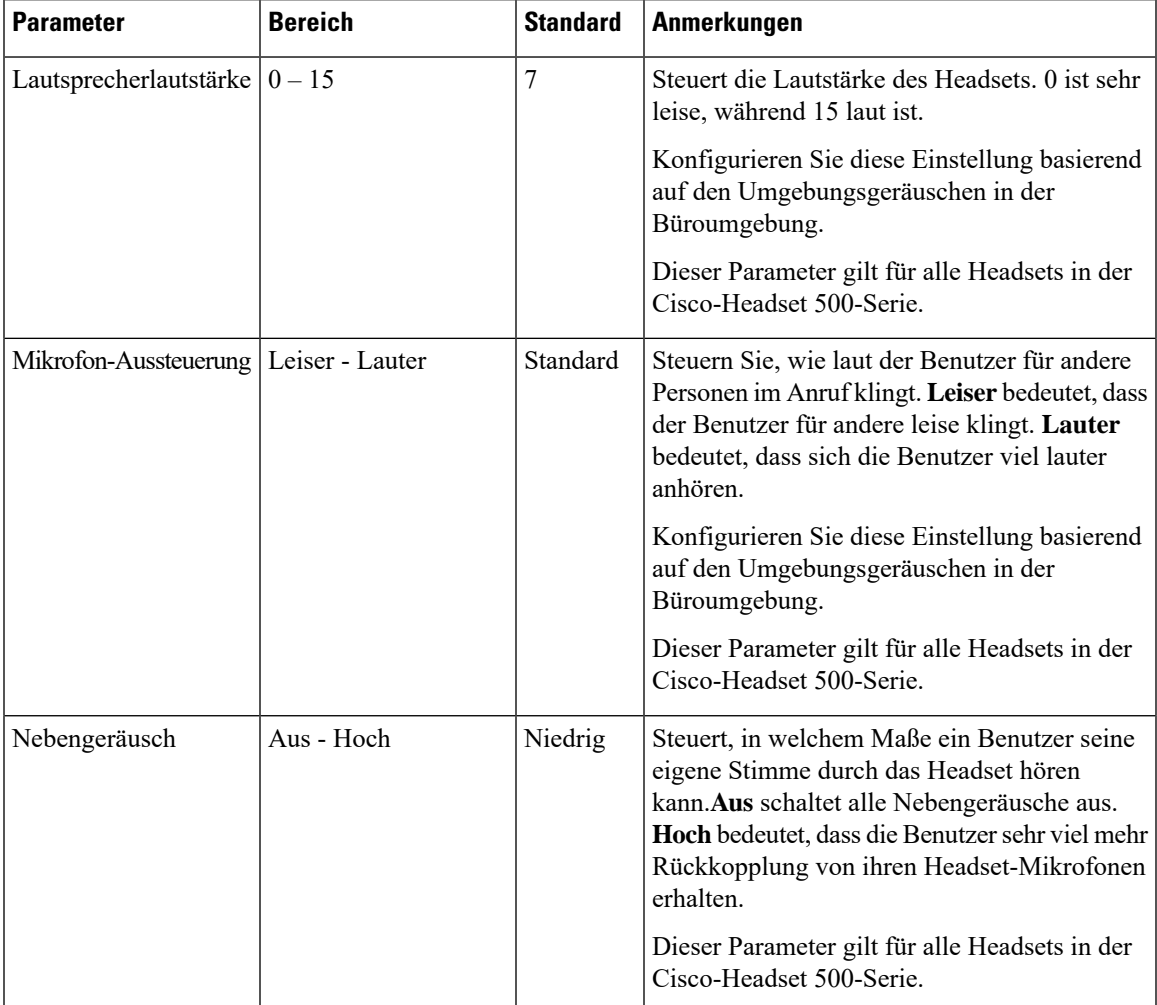

### **Tabelle 3: Parameter für die Cisco-Headset 500-Serie**

L

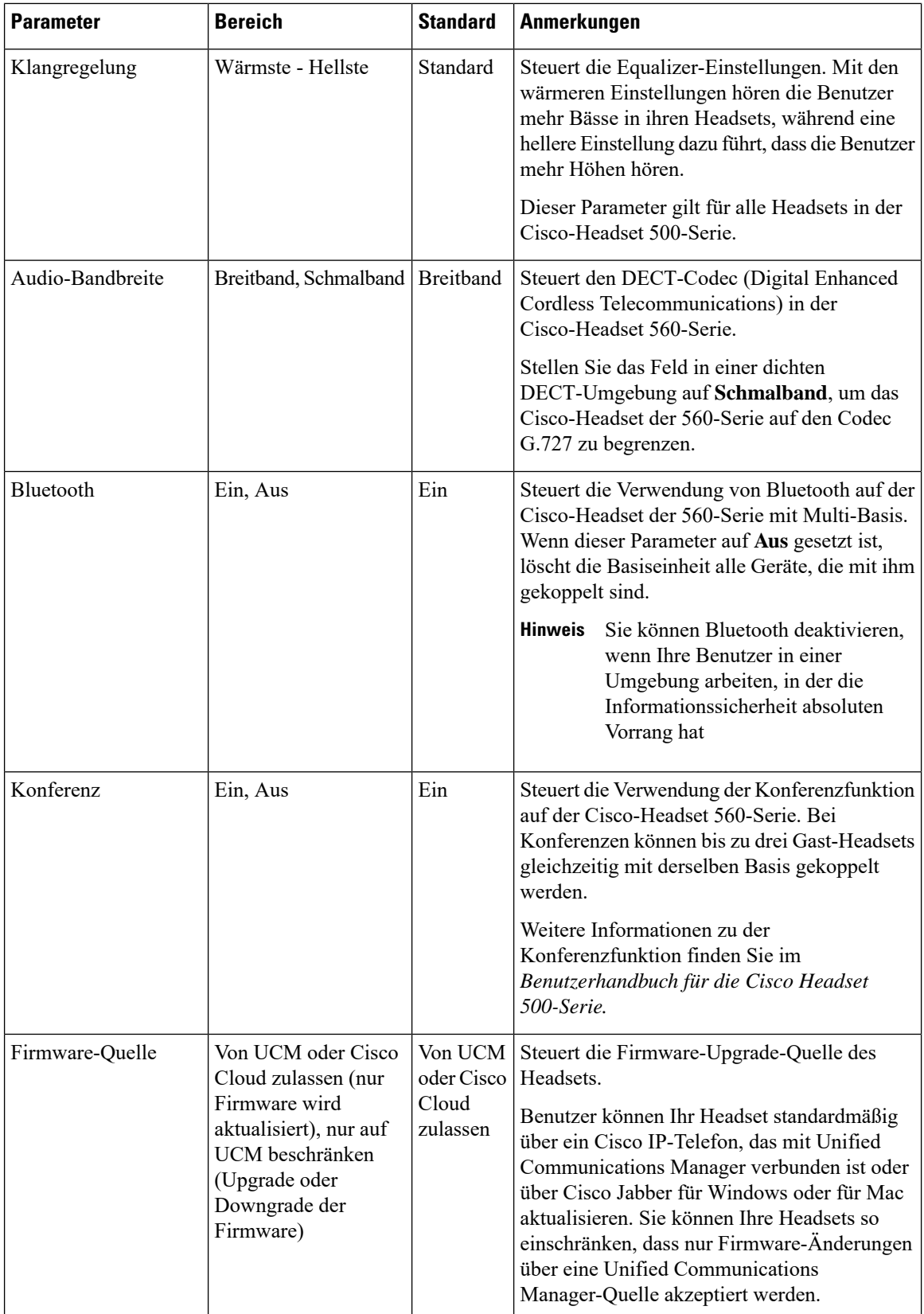

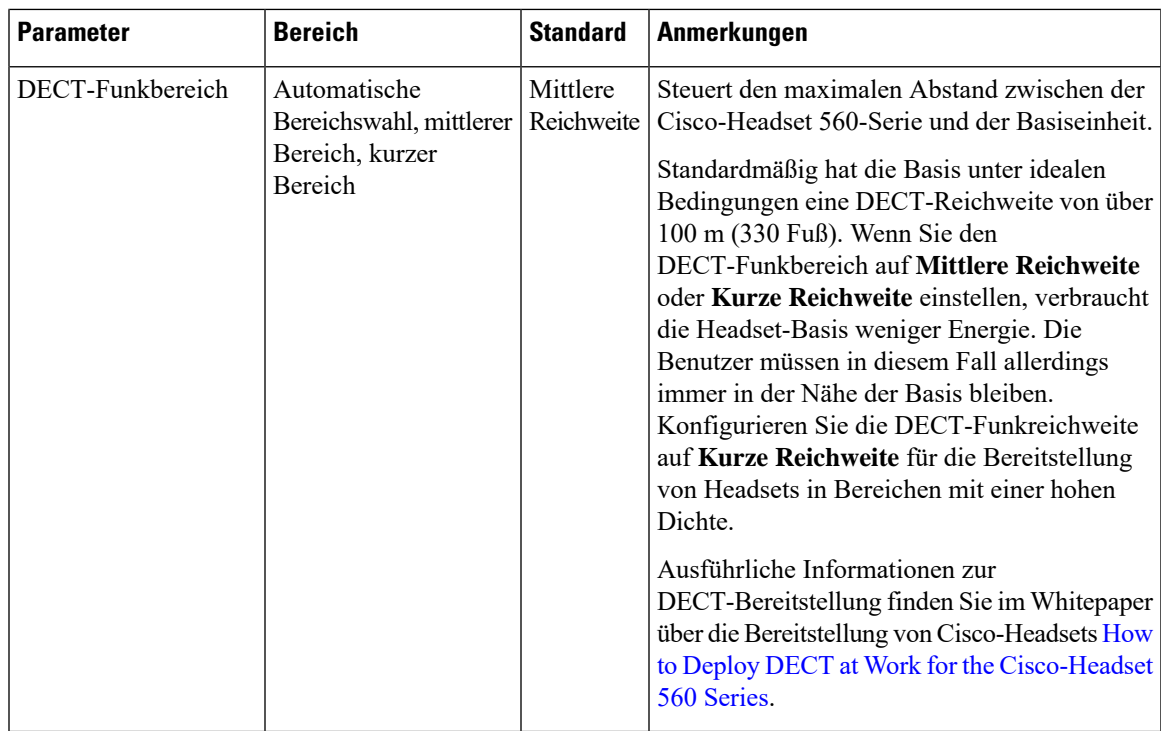

### <span id="page-10-0"></span>**Eine Vorlage für das Headset konfigurieren**

Gehen Sie wie folgt vor, um eine Headset-Vorlage mit benutzerdefinierten Einstellungen zu konfigurieren, die Sie auf Cisco-Headsets anwenden können. Sie können eine angepasste Vorlage erstellen oder die systemdefinierte standardmäßige Standard-Headset-Vorlage verwenden.

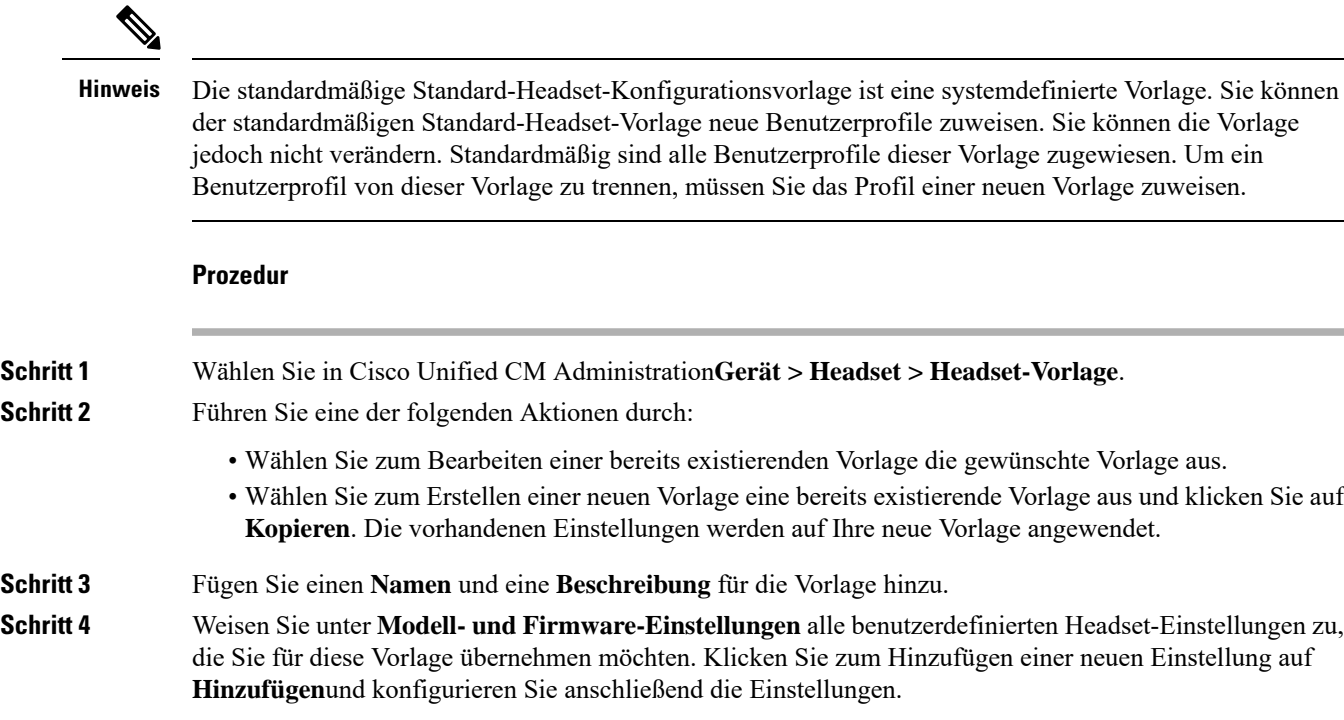

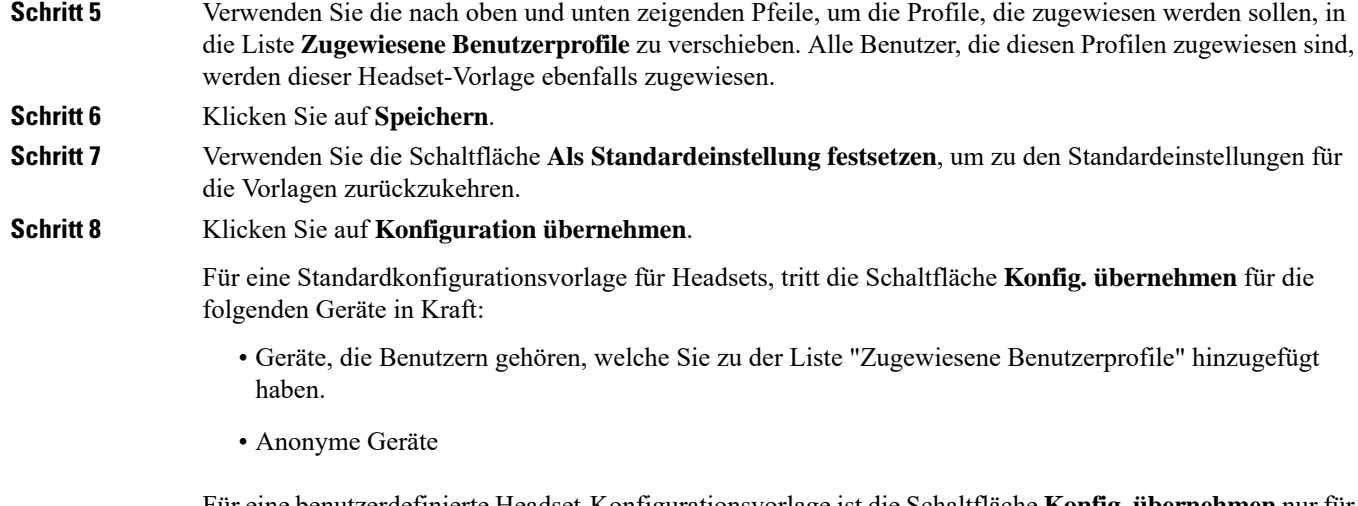

Für eine benutzerdefinierte Headset-Konfigurationsvorlage ist die Schaltfläche **Konfig. übernehmen** nur für Geräte aktiv, die Benutzern gehören, die Sie zuvor zu der Liste **Zugewiesene Benutzerprofile** hinzugefügt haben.

## <span id="page-11-0"></span>**Bestandsverwaltung für Headsets**

Immer, wenn sich das Headset im Status "verbunden" oder "getrennt" befindet, senden Cisco IP-Telefone Headset-Bestandsdaten an den Unified Communications Manager. Unified Communications Manager speichert die Bestandsdaten. So können Sie einen "Zusammenfassenden Bestandsbericht" oder einen "Benutzerdefinierten Bestandsbericht" für alle auf diesem Server bereitgestellten Headsets generieren.

Zu den Informationen in dem Bericht gehören: die Serien- und Modellnummer des Headsets, Informationen zur Dockingstation, die Firmware, verwendete Konfigurationsvorlagen, Details zum Hersteller sowie der Headset-Verbindungsstatus zu den Geräten.

### **Headset-Bestandseinstellungen**

Verwenden Sie in Cisco Unified CM Administration das Fenster **Geräte** > **Headset** > **Headset-Bestand**, um eine vollständige Liste aller auf Ihrem Server bereitgestellten Headsets anzuzeigen. Sie können diese Informationen verwenden, um Berichte für alle bereitgestellten Headsets zu generieren. Wenn Sie auf die Seriennummer des Geräts klicken, werden die Details der einzelnen Headsetsin einem Popup-Fenster angezeigt.

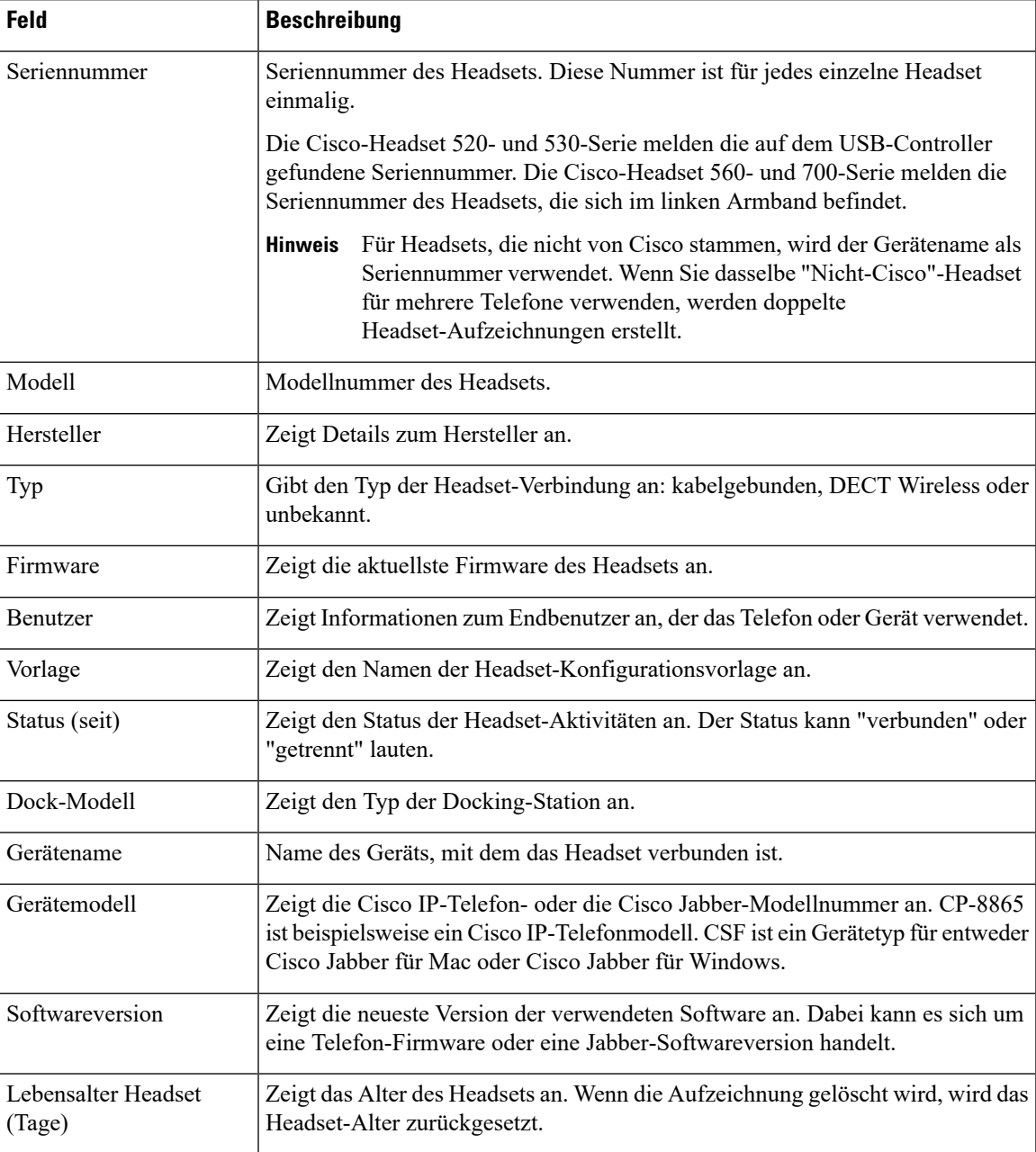

### **Tabelle 4: Headset-Bestandseinstellungen**

## <span id="page-12-0"></span>**Headset-Bestand anzeigen**

Sie können sich eine vollständige Liste aller auf Ihrem Server bereitgestellten Headsets anzeigen lassen. Sie können diese Informationen verwenden, um Berichte für alle bereitgestellten Headsets zu generieren.

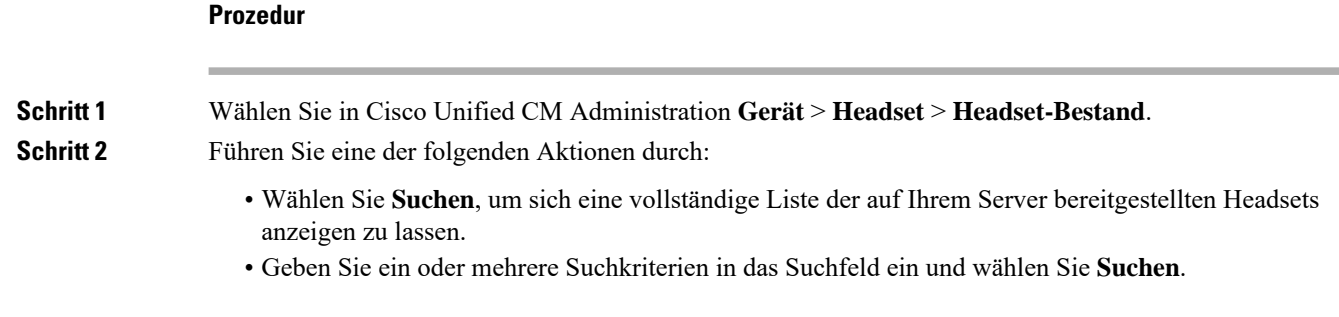

### **Bestandszusammenfassung zum Headset**

Sie können in Cisco Unified CM Administration über das Fenster **Gerät** > **Headset** > **Headset-Bestandsübersicht** eine Gesamtübersicht über all Ihre im Fenster **Headset-Bestandsübersicht** bereitgestellten Headsets anzeigen lassen.

### **Headset-Bestand nach Modell**

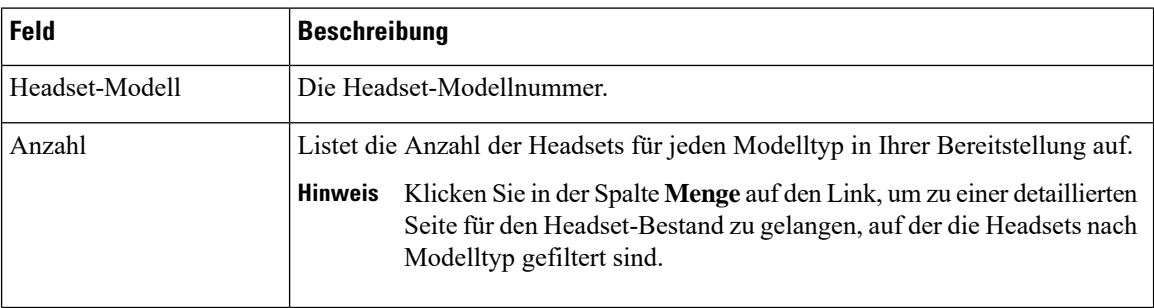

#### **Headset-Bestand nach Status**

KlickenSie in denSpalten **Headset-Modell**, **Aktiv**, **Nicht aktiv**, oder **Nicht zugewiesen**auf die entsprechenden Hyperlinks, um zu der detaillierten Seite für den Headset-Bestand für jeden Status zu gelangen.

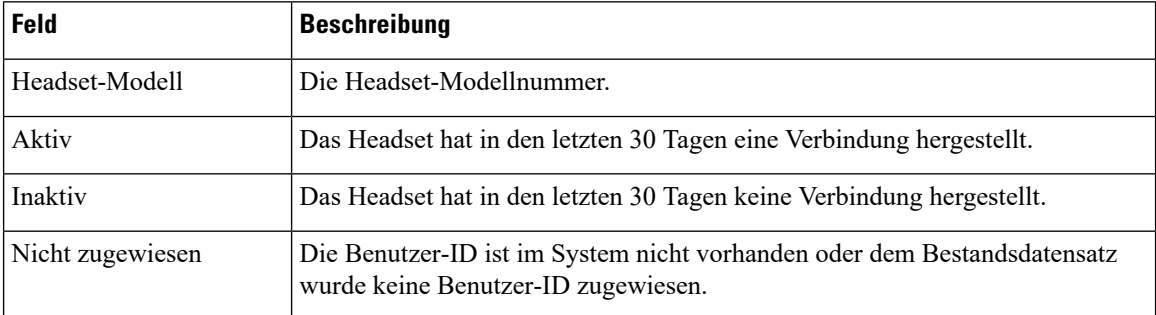

### **Eine Gesamtübersicht der bereitgestellten Headsets abrufen**

Im Fenster **Headset-Bestandsübersicht** können Sie sich eine Gesamtübersicht über all Ihre bereitgestellten Headsets anzeigen lassen.

### **Prozedur**

Wählen Sie in Cisco Unified CM Administration **Geräte** > **Headset** > **Headset-Bestandsübersicht**.

Sie können sich eine Aufschlüsselung des Headset-Bestands nach Modell oder nach Headset-Status anzeigen lassen.

# <span id="page-14-0"></span>**Cisco IP-Telefone für Headsets im Cisco Unified Communications Manager konfigurieren**

Die meisten Telefone, die eine Verbindung zum Cisco Unified Communications Manager haben, unterstützten Cisco-Headset 500-Serie. Wir empfehlen Ihnen, die neueste Telefon-Firmware-Version und das neueste Gerätepaket zu installieren, bevor Sie das Headset an ein Telefon anschließen. Beim erstmaligen Anschluss des Headsets wird die erforderliche Firmware heruntergeladen und der Aktualisierungsvorgang gestartet.

Stellen Sie sicher, dass die Telefone in Cisco Unified Communications Manager ordnungsgemäß für die Verwendung mit Headsets konfiguriert wurden.

In der folgenden Tabelle werden die Felder beschrieben, mit denen die Cisco-Headset 500-Serie Funktionen von Cisco Unified Communications Manager gesteuert werden.

Detaillierte Informationen zu allen Konfigurationsfeldern für Cisco IP-Telefone in Cisco Unified Communications Manager findenSie im *Funktionskonfigurationshandbuch für Cisco Unified Communications Manager*.

| Name des<br><b>Konfigurationsfeldes</b>                                                       | Cisco-Headset 520-Serie | <b>Cisco-Headset 530-Serie</b> | <b>Cisco-Headset 560-Serie</b> |
|-----------------------------------------------------------------------------------------------|-------------------------|--------------------------------|--------------------------------|
| Seitlicher USB-Port<br>(nur für Cisco IP-Telefone<br>8851, 8851NR, 8861,<br>8865, und 8865NR) | Anwendbar               | Anwendbar                      | Anwendbar                      |
| <b>USB-Port hinten</b><br>(Nur für Cisco)<br>IP-Telefone 8861, 8865,<br>und 8865NR)           | Anwendbar               | Anwendbar                      | Anwendbar                      |

**Tabelle 5: Produktspezifische Konfigurationsfelder für Headsets in Cisco Unified Communications Manager**

### **Verwandte Themen**

Cisco-Headset 500-Serie Parameter in Cisco Unified [Communications](#page-14-1) Manager, auf Seite 15

### <span id="page-14-1"></span>**Cisco-Headset500-SerieParameterinCiscoUnifiedCommunicationsManager**

In der folgenden Tabelle werden die Felder im Bereich "Produktspezifische Konfiguration – Layout" beschrieben, die für die Verwendung des Headset konfiguriert werden müssen.

Detaillierte Informationen findenSie im *Funktionskonfigurationshandbuch für Cisco Unified Communications Manager*.

| <b>Feldname</b>               | <b>Feldtyp oder</b><br><b>Optionen</b> | <b>Standard</b> | Beschreibung und Richtlinien für die Verwendung                                                                                                    |
|-------------------------------|----------------------------------------|-----------------|----------------------------------------------------------------------------------------------------|
| Seitlicher<br>USB-Port        | Deaktiviert<br>Aktiviert               | Aktiviert       | Legt fest, ob der USB-Port an der Seite der Cisco<br>IP-Telefone 8851, 8851NR, 8861, 8865 und 8865NR<br>verwendet werden kann.<br>Der seitliche USB-Port oder der hintere USB-Port<br>müssen für Benutzer aktiviert sein, um die<br>USB-Anschlüsse für die Cisco-Headset 500-Serie zu<br>verbinden. |
| USB-Port hinten   Deaktiviert | Aktiviert                              | Aktiviert       | Legt fest, ob der USB-Port an der Rückseite der Cisco<br>IP-Telefone 8861 und 8865 und 8865NR verwendet<br>werden kann.<br>Der seitliche USB-Port oder der hintere USB-Port<br>müssen für Benutzer aktiviert sein, um die<br>USB-Anschlüsse für die Cisco-Headset 500-Serie zu<br>verbinden.        |

**Tabelle 6: Produktspezifische Konfigurationsfelder für Headsets in Cisco Unified Communications Manager**

### <span id="page-15-0"></span>**Eine Gruppe von Telefonen für Headsets einrichten**

Sie können eine Gruppe von Telefonen für die Headset-Unterstützung konfigurieren.

### **Prozedur**

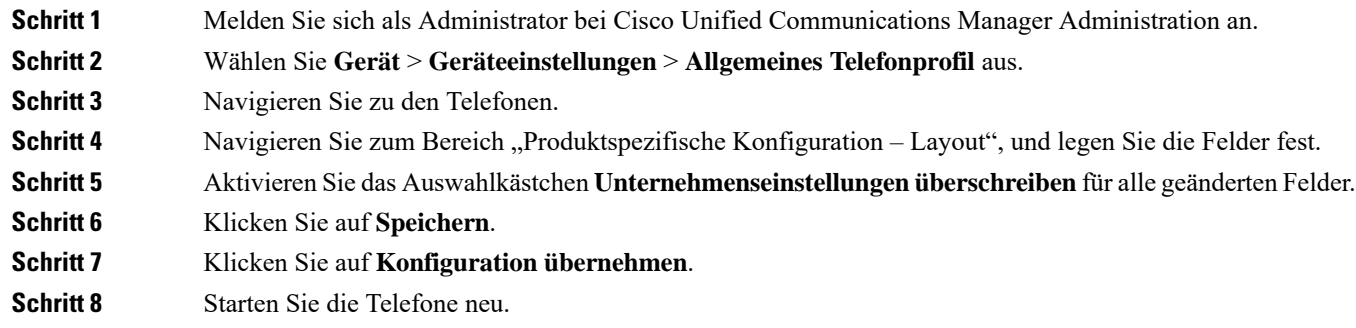

### **Verwandte Themen**

Ein einzelnes Telefon für ein Headset [einrichten,](#page-16-1) auf Seite 17 Cisco-Headset 500-Serie Parameter in Cisco Unified [Communications](#page-14-1) Manager, auf Seite 15

### <span id="page-16-1"></span>**Ein einzelnes Telefon für ein Headset einrichten**

Sie können ein einzelnes Telefon für die Headset-Unterstützung konfigurieren. Zum Konfigurieren einer Gruppe von Telefonen verwenden Sie das allgemeine Telefonprofil.

#### **Prozedur**

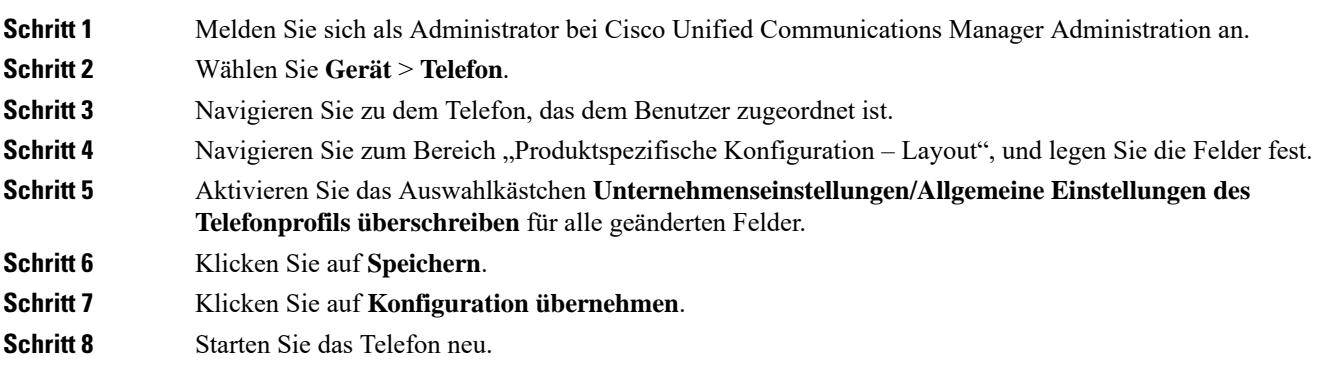

### **Verwandte Themen**

Eine Gruppe von Telefonen für Headsets [einrichten,](#page-15-0) auf Seite 16 Cisco-Headset 500-Serie Parameter in Cisco Unified [Communications](#page-14-1) Manager, auf Seite 15

## <span id="page-16-0"></span>**Headset-Administration auf Multiplattform-Telefonen**

Cisco IP-Telefone mit Multiplattform-Firmware Version 11.1.2 oder höher unterstützen Cisco-Headset 520-Serie und Cisco-Headset 530-Serie. Für die Headsets ist keine Verwaltung auf Multiplattform-Telefonen erforderlich. Sie sollten jedoch die neueste Multiplattform-Firmware-Version installieren, bevor Sie das Headset an ein Telefon anschließen.

Die Cisco-Headset 560-Serie wird auf der Multiplattform-Firmware-Version 11.2.3 oder höher unterstützt. Weitere Informationen finden Sie im Administratorhandbuch *Multiplattform-Telefone der Cisco IP-Telefon 8800-Serie*.

Beim erstmaligen Anschluss des Headsets wird die erforderliche Firmware heruntergeladen und der Aktualisierungsvorgang gestartet.

### **Verwandte Themen**

Kompatibilität der Cisco IP-Telefone mit Cisco-Headset 500-Serie

### **Aktualisieren Sie die Cisco-Headset 500-Serie Software**

Sie können die Firmware Ihrer Cisco-Headset 500-Serie aktualisieren. Die Headset-Einstellungen werden beim Zurücksetzen des Telefons nicht gelöscht. Die Upgrade-Regel unterstützt HTTP- und TFTP-Protokolle.

Wir stellen Ihnen die Headset-XML-Datei bereit. Wenn die Software-Version in der Datei größer ist als die Software auf Ihrem Headset, wird das Upgrade durchgeführt, wenn Sie den USB-Adapter für das Headset im Telefon anschließen.

### **Vorbereitungen**

Greifen Sie auf die Webseite zur Telefonverwaltung zu.

### **Prozedur**

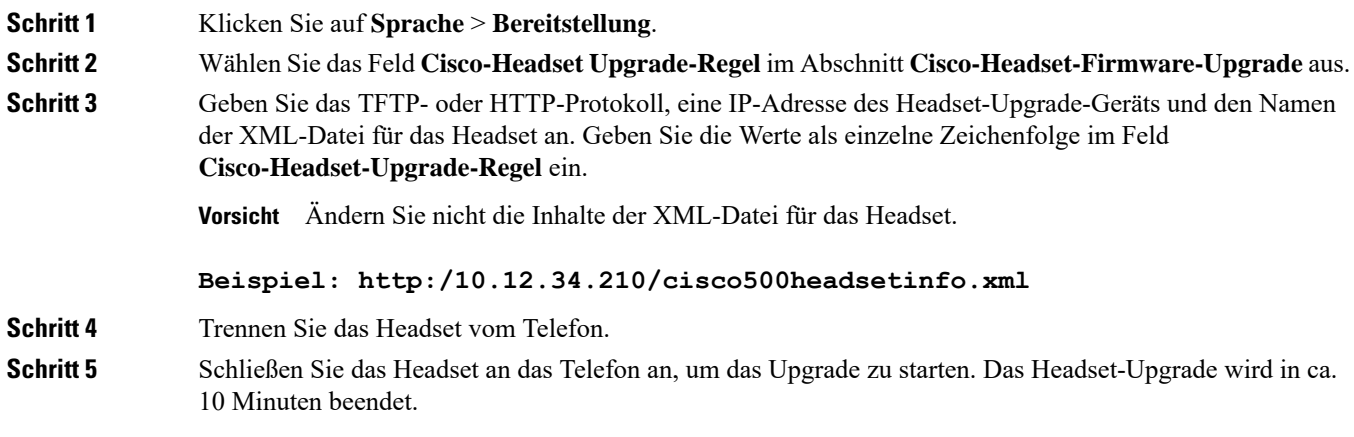